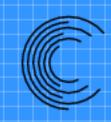

## Suggar++ Capabilities and Introduction on Usage

Ralph Noack, Ph.D. President

Celeritas Simulation Technology, LLC

www.CeleritasSimTech.com

## Outline

- Brief Overview of Capabilities
- New Features
- Introduction to Suggar++ inputs
  - Body Hierarchy
  - Transformations
  - Grid Input
  - Boundary Surfaces
- Suggar++ and Pointwise
- Overview of DiRTlib and LibSuggar

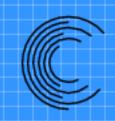

## Overview of Suggar++ Capabilities

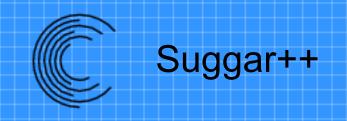

- The premier general overset grid assembly
- Useable with most any solver/grid system
- Available world wide
  - EAR-99 export license

Suggar++® is a registered trademark of Celeritas Simulation Technology, LLC

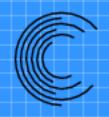

### Suggar++ Grid Types

- Structured
  - Curvilinear
  - Analytic
    - Cartesian (uniform and non-uniform)
      - Uniform can be defined in input file
    - Cylindrical
    - Spherical
    - Faster, less storage

- Unstructured
  - Tetrahedron
  - Mixed element
    - Tet, Hex, Prism, Pyramid
  - General polyhedral
  - Octree-basedCartesian

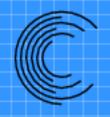

### Suggar++ Solver Support

- Node- and/or cell-centered assembly
  - Has been used to couple different solvers
    - Overflow (node-centered) & Octree (cell-centered)
- Support for arbitrary structured solver stencil
  - Mark fringes required by flow solver spatial discretization
- High-order discretization support
  - Arbitrary number of fringes
  - High-order interpolation for structured grids

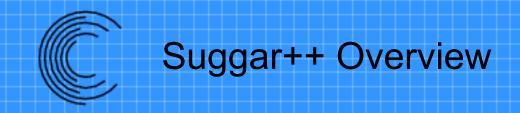

- Hole cutting
  - Direct cut, analytic, octree, hybrid, manual
- Overlap minimization using general Donor Suitability Function
  - DSF: is this donor suitable for the fringe?
    - Element volume, diagonal, min edge length
    - Element size (bounding box diagonal)
    - Distance-to-wall
      - Switch to d-to-wall near surfaces

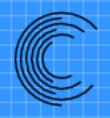

### Suggar++ Support for Overlapping Surfaces

- Integrated surface assembly
  - "Project" fringe grid onto donor grid
  - Structured and/or mixed element grids
    - Unstructured grid must have layers
  - Overlapping surfaces with relative motion
- Integrated USURP to support Force & Moment integration
  - Integration weights available via file, API to transfer without file I/O

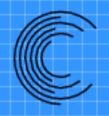

### Suggar++ Parallel Execution

- Threads for shared memory machines
- MPI for distributed memory machines
- Hybrid parallel execution
  - Use MPI to distribute memory across nodes
  - Use threads within a node

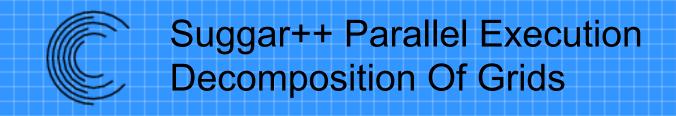

- Decompose to improve work distribution
  - Use more processors than original composite of grids
- Pre-processing step
  - Writes decomposed grids and input file
- Structured or unstructured grids
- DCI is combined back to original component grids

### Suggar++ Library

- Suggar++ is designed for moving body simulations
- Link into flow solver for integrated dynamic OGA
- libSuggar++ API
  - Control execution
  - Provide moving body transformations
  - Transfer DCI
    - With or without DiRTlib
    - Improved capability to send DCI to flow ranks

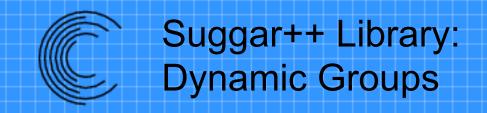

- Suggar++ Dynamic Groups
  - Parallel execution in time
  - One group assigned to T, another to T+1,...
- Overlap OGA execution with flow solution
  - Hide OGA execution time

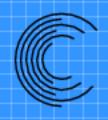

### **Composite Grid Formats**

- Structured grids
  - Plot3d
  - Gridgen
- Unstructured grids
  - Some restrictions depending upon input grids
  - VGRID
  - AFLR/UGRID
  - Cobalt
  - OpenFOAM in near future

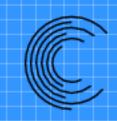

# Suggar++ Advanced Capabilities

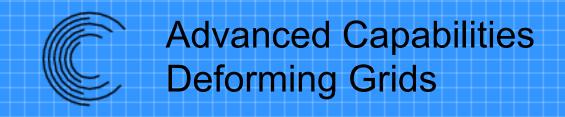

- Grid point locations are transferred via
  - File
  - API to transfer from flow solver
- Recompute appropriate quantities

- Orphans result from insufficient overlap
- Suggar++ will flag appropriate locations as Immersed
- Solver must impose solid boundary on internal face
  - Immersed boundary condition

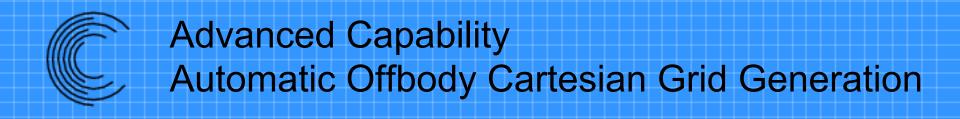

- Octree Organized Collection of Cartesian grids
- Meakin's Offbody Bricks
- Berger AMR

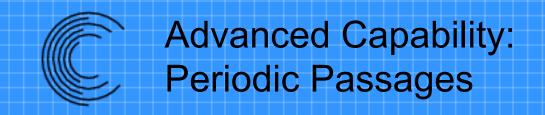

- Turbomachinery simulations
  - Solve 1 blade with periodic boundary conditions instead of full wheel
- Suggar++donor stencil reaches across periodic boundary to other side of passage
- "Virtual" grid index used to tell solver velocities need transformation

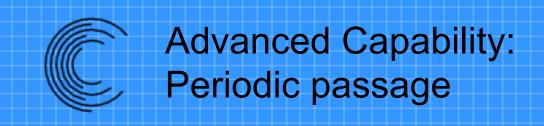

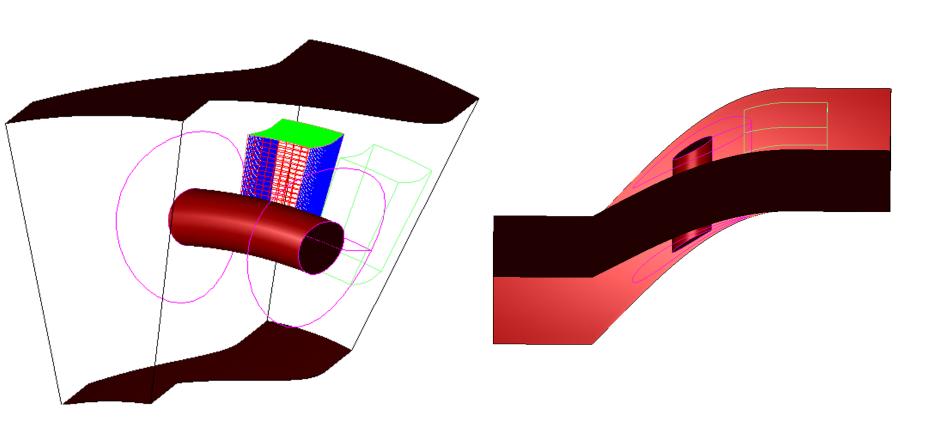

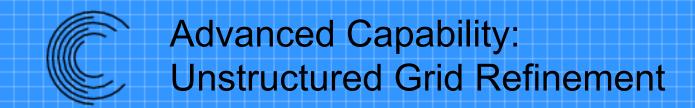

- Suggar++ can refine unstructured grids
  - Tetrahedral grids
  - Mixed element grids: Tet, Hex, Prism,
     Pyramid
- Refine orphans and candidate donors
- List of elements
  - Could be provided by flow solutions
  - Refine a volume

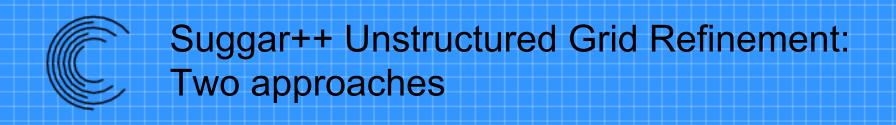

- New component grid
  - Copy elements to be refined
  - Adds overlap boundaries
    - Need more overlap
- Altered connectivity
  - Modifies original grid
  - No new overlap boundaries

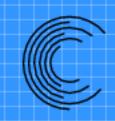

# Suggar++ New Capabilities

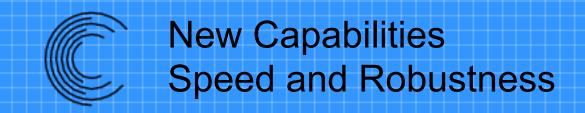

- Numerous bug fixes and increased speed
- Improved robustness of creation of watertight surface in <usurp>
- Improved dual-grid donor for cell-centered structured grids
  - Finds donor hex stencil of cell centers
  - Tri-linear interpolation
    - Monotonic except near boundaries
      - Option to reduce to quad at boundaries

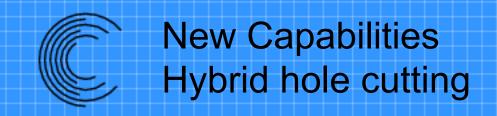

- Different approaches for
  - Static hole cutting
    - Saves static holes so no need to cut within a dynamic group
  - Dynamic hole cutting
- Combine approaches for robustness
  - Example: Octree + donor search + direct cut

- Improved approach for overlap minimization with embedded grids
- <body> and <volume\_grid> can be siblings
- Plugin support for writing composite grid
- Input component and output composite grids can be compressed

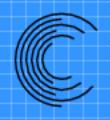

### Supported Platforms

- Linux
  - 64 bit
- Mac OS X
  - 64 bit
- Windows
  - 32 & 64 bit
  - No MPI

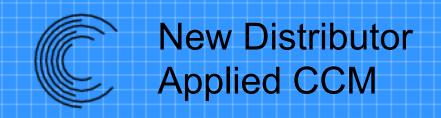

- Dr. Darrin Stephens in Australia
- Dr Chris Sideroff in Canada

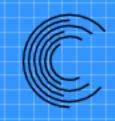

### Suggar++ Input

**XML** 

- XML stands for eXtensible Markup Language
  - Subset of SGML (Standard Generalized Markup Language)
- Text-based language used to "mark up" data
  - Add metadata (data about the data)
  - Self-describing
  - Not really a language but a set of syntax rules that let you create your own "language"

- HTML is designed for a specific application: Document display
  - Specific set of markup constructs
- XML has no specific application
  - It is designed for whatever you use it for.
- HTML syntax rules are sloppy
  - Some end tags can be omitted
- XML has very precise syntax rules

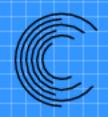

### XML Tags/Markup Constructs

- An XML tag is enclosed in "< >"
  - <start>
- Must have an associated end tag
  - Same as start tag but with / after <</li>
  - </start>

```
<name>
<first>John</first>
<last>Doe</last>
</name>
```

- Empty elements can have implicit end tag
  - <name></name> can be written as <name/>

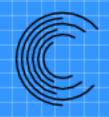

### Hierarchies in XML

- Each XML tag defines an item or element
- Elements can be embedded inside start/end pair of another element
  - Creates a parent/child and sibling/sibling relationship
  - Children define element content
  - Child element must be closed before a parent can be closed
- Only one root element allowed

Hierarchy for <name> example

```
<name>
    <first>John</first>
    <last>Doe</last>
</name>
```

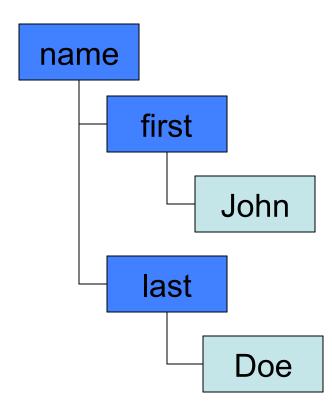

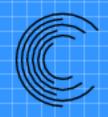

### XML Elements Can Have Attributes

#### Attributes

- are name/value pairs associated with an element
- are always attached to the start tag
- must have a value enclosed in quotes (either single or double quotes)
- Place inside of start tag before closing ">"

```
<body name="store">
```

#### Comments in XML

- Comments in XML
  - start with <!-- and end with ->
  - cannot use -- in the comment string
    <!-- cannot embed double dashes -- >
  - cannot be within a tag

```
<start <!-- this is illegal--> />
```

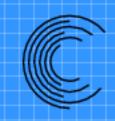

### Suggar++ Input

**Input Sections** 

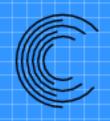

#### Input Has Three Main Sections

- Global parameter
  - Content of <global>
- Body Hierarchy
  - <body>
- Grid/Surface definition
  - <volume\_grid> and others
    - <boundary\_surface>

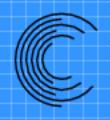

#### Values Specified by Attributes

- All input values are specified by element attributes
  - <body name="root">
  - Data between elements (PCDATA) is ignored
    - Can use as comments, some restricted characters
- Some attributes are required
  - Will abort if not present
- Other attributes are optional

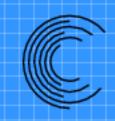

### Suggar++ Input

**Body Hierarchy** 

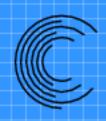

#### **Body Hierarchy Controls Hole Cut**

 A hierarchical grouping of grids/bodies minimizes user inputs and controls which grids are cut by which surfaces

#### Siblings cut each other

 Geometry in one body (including all children) cuts all grids in a sibling body (including all children)

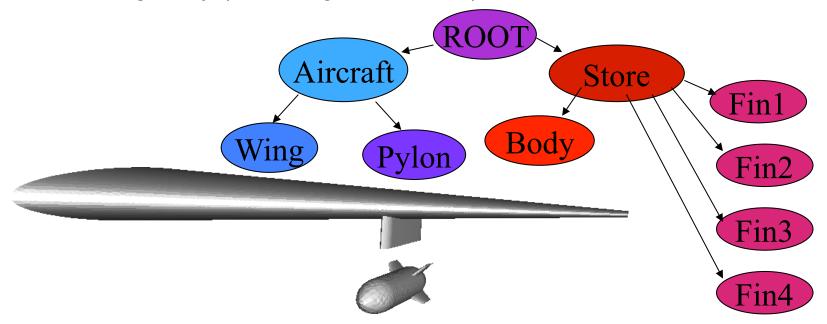

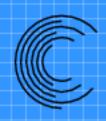

#### XML for Wing/Pylon/Store Hierarchy

```
<br/><body name="Root">
   <br/><body name="Aircraft">
     <br/><body name="Wing"/>
     <br/><body name="Pylon"/>
   </body>
   <br/><br/>body name="Store">
      <br/><body name="Body"/>
     <br/><body name="Fin1"/>
     <br/><body name="Fin2"/>
      <br/><body name="Fin4"/>
   </body>
</body>
```

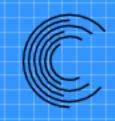

## Suggar++ Input

#### **Transformations**

# Transformations

- Transformations are associated with a body
- Suggar++has two different types of transformations
  - Static transformations
    - Applied to the grid coordinates on input
    - Original coordinates are replaced by transformed coordinates
  - Dynamic transformations
    - Flags the body as moving
    - Grid coordinates are left in original coordinates
      - Transformations are always from original coordinate system
      - Not cumulative
    - Transformations are used internally during execution
    - Output grids are transformed
- Transformations are hierarchical
  - Child body transformations are relative to the parent

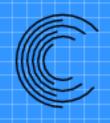

### Wing/Pylon With 3 Stores

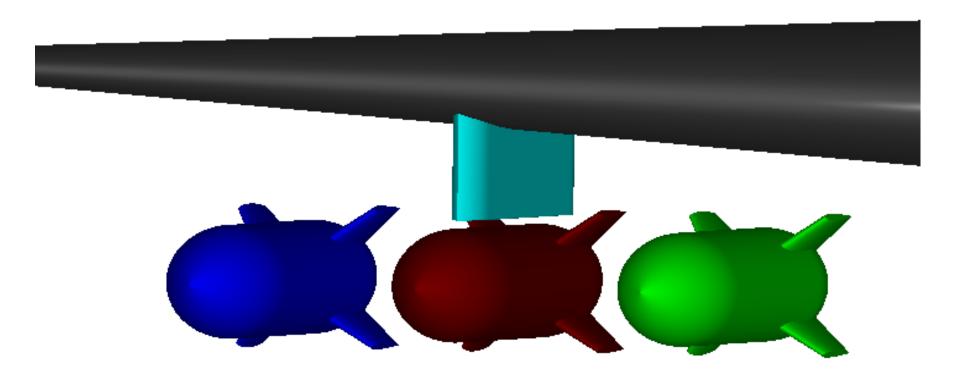

```
<body name="center-store">
   <include filename="Input/store.xml"/>
</body>
<body name="inboard-store">
   <transform> <translate axis="y" value="-2"/> </transform>
   <include name suffix="-inboard" filename="Input/store.xml"/>
</body>
<body><br/>hame="outboard-store"></br>
   <transform> <translate axis="y" value="2"/> </transform>
   <include name_suffix="-outboard" filename="Input/store.xml"/>
</body>
```

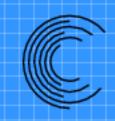

### Suggar++ Input

### **Component Grid Input**

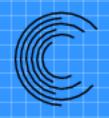

#### Suggar++ Grid Types

- Structured
  - Curvilinear
  - Analytic
    - Cartesian (uniform and non-uniform)
      - Uniform can be defined in input file
    - Cylindrical
    - Spherical
    - Faster, less storage

- Unstructured
  - Tetrahedron
  - Mixed element
    - Tet, Hex, Prism, Pyramid
  - General polyhedral
  - Octree-basedCartesian

#### <volume grid> Element

- Parent element is <body>
- Associates a grid with a body
  - Actual grid to be used is specified with the filename attribute.
- A body can have more than one <volume\_grid> child
- Required attribute is name="grid name"

```
<body><br/><body><br/><br/><br/><volume_grid name="wing grid"><br/></volume_grid><br/></body>
```

- Grid file is specified with the attributes...
  - filename="file"
  - style="style"
- Both are required

```
<volume_grid name="wing"
filename="Grids/wing.g" style="p3d"/>
```

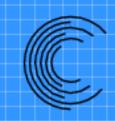

## Suggar++ Input

**Boundary Surfaces** 

#### **Suggar++ Boundary Conditions**

- Suggar++ boundary conditions do not need to "match" flow solver boundary conditions
- Some cases where there may be a loose mapping
  - Flow solver "wall" ~ Suggar++ "solid"
  - Flow solver "farfield" ~ Suggar++ "farfield"
  - Block-to-Block, etc.

#### **Suggar++ Boundary Conditions**

- Many cases where they must be different than solver boundary conditions
  - Hole cutting geometry must be closed/"water tight"!!!
    - Surface is not solid geometry but must be used as hole cutting geometry
      - Inlet/Exhaust surface
  - Solver has solid surface but is not needed as cutting surface
    - Tunnel walls but no grids extend past tunnel walls
  - Suggar++ has a limited set of BCs

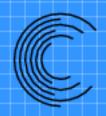

#### Suggar++ Boundary Surface Creation

- Automatically created for unstructured surface patches
- Must be explicitly defined for structured grids
  - If not defined a surface is created with a boundary condition of "overlap"

- Automatically set for VGRID files
  - Internal mapping between USM3D BCs and Suggar++ BCs
- Boundary conditions can be specified
  - In the input XML file
  - In auxiliary files
    - gridFilename.suggar\_surface\_bc
    - gridFilename.suggar mapbc
- An auxiliary file can also be used to specify solver BCs in the output composite grid
  - filename.solver\_bc

#### <boundary\_surface> Element

- Parent element is <volume\_grid>, <cartesian\_grid>,....
- It is a container element for content
- Specifies the surface and boundary condition type for boundary surfaces in the parent grid
- Required attribute is name="surface name"

```
<br/>
<br/>
<br/>
/boundary_surface>
```

# <region> Element

- Parent element is <boundary\_surface>
- Specifies the boundary surface in a structured grid.
- Required attributes
  - range1="start:end"
    - Index range in the first index (I for IJK, J for JKL)
  - range2="start:end"
    - Index range in the second index (J for IJK, K for JKL)
  - range3="start:end"
    - Index range in the third index (K for IJK, L for JKL)
  - Negative number counts backwards from the end:
    - -1 is the same as max value, -2 is same as max-1 value, etc.
  - Can also use min, max, all

```
<boundary_surface name='wing'>
  <region range1='21:-21' range2='1:-1' range3='1:1'/>
</boundary_surface>
```

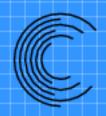

#### <boundary\_condition> Element

- Parent element is <boundary\_surface>
- Specifies the boundary condition to be applied at the boundary surface
- These are <u>SUGGAR BCs</u> and don't necessarily match the flow solver BCs
- Required attribute type="boundary type"

```
<boundary_surface name='wing'>
    <region range1='21:-21' range2='1:-1' range3='1:1'/>
    <boundary_condition type='solid'/>
</boundary_surface>
```

### 

- "overlap" An overset or overlap boundary surface.
- "solid" A solid boundary and will be used to define the hole cutting geometry.
- "symmetry" A symmetry non-overset boundary surface. The grid points on the symmetry boundary will be used to determine the value of the symmetry plane.
- "axis" A singular axis where all the grid points in one of the computational coordinates are collapsed to a point.
- "periodic" A periodic boundary in the structured grid. Both the min and max boundary surfaces should be specified.
- "cut" The surface is a cut boundary in the structured grid. Both the min and max boundary surfaces should be specified.
- "block-to-block", "block-block", "block2block" The surface is a block-to-block interface to another grid. Requires additional attributes.
- "freestream" or "farfield" A freestream non-overset boundary surface
- "non-overlap", "non\_overlap", "nonoverlap", "non-solid", "non-\*" The surface is an unspecified non-overset boundary.

- <boundary\_condition> has an optional attribute
   solver\_bc="bc string"
- Allows the user to specify a boundary condition for the surface to be output to a cobalt.bc file
- If solver\_bc is not included, the SUGGAR BC is output.

```
<boundary_condition
    type='solid'
    solver_bc="viscous_wall"/>
```

- Suggar++ will write selected solver boundary condition files for the composite grid
  - Vgridproject.mapbc file
  - Cobaltcomposite\_grid\_filename\_cobalt\_bc
  - Other unstructured grid formats
     composite\_grid\_filename.suggar\_mapbc

- Solver BCs can be set from auxiliary files associated with each component grid
  - Vgridproject.mapbc file
  - Cobalt
    - grid\_filename\_cobalt\_bc
    - basename.cobalt\_bc
    - Where basename = grid\_filename with trailing suffix removed
  - Other formats
    - grid\_filename.solver\_bc
    - grid\_filename.suggar\_mapbc

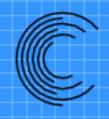

#### Overlapping Surface Grids

- Overlapping surface grids present several additional complexities
  - Surfaces in a grid can be associated with different geometry components
  - Overlapping surfaces will have different discrete representations
  - Overlapping surfaces require special treatment to eliminate double counting in Force and Moment integration

- Surfaces that overlap on geometry with curvature will have different discrete representations
- Difficulties arise when the tangential spacing is "large" relative to the curvature and the normal spacing
- Special procedures are required to properly find appropriate donors

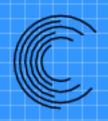

# Overlapping Surface Grids: Different Discrete Representations

- "Projection" of one surface onto the other is required to properly locate donors
- Orphans result without "projection"

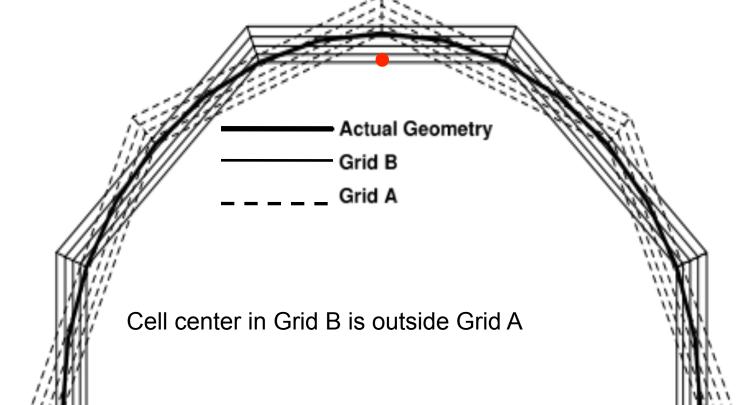

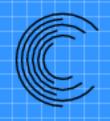

#### **Surface Assembly**

- Grids are not actually projected
  - Grid points are not changed
- Fringe points will be shifted appropriately during the donor search
- Surface Assembly procedure is used to find the shift for each fringe point
  - Relative to overlapping surface in each donor grid
    - A fringe point will have different shifts/offsets for each donor grid

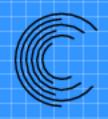

#### Surface Assembly Procedure

- For each surface grid point (nodecentered) or face center (cell-centered)
  - Location appropriate donor faces in overlapping grid
  - Find normal distance from surface location to the surface donor face
    - Save deviation and the surface normal
  - Adjacent element is the volume donor for node-centered surface points

- Volume fringes will be shifted using the surface assembly deviation
  - Shift will decay for points away from the surface
  - Interpolation deviation will be computed using the shifted fringe point
    - Flow solver will not have the shift so computing the interpolation deviation in the flow solver will not give the same result

#### **Integral Surface Assembly**

- Suggar++ performs the surface assembly internally
  - Enabled with <surface\_assembly/> element
- Dynamic overlap is now supported
  - Static surfaces are assembled once
  - During motion only perform the assembly between surfaces in different dynamic grids

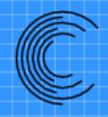

#### <surface assembly/> element

- Parent element is <global>
- Required attribute
  - max\_deviation\_allowed="value in grid units"
    - Ignore surface overlap if deviation is larger than the specified value
- Optional attribute
  - max\_angle\_deviation\_allowed="angle in degrees"
  - Ignore surface overlap if angle between donor face and normal at surface fringe point is larger than the specified value
- <surface\_assembly max\_deviation\_allowed="0.0001"/>

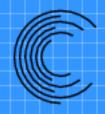

#### **Checking Surface Assembly**

- Work/max\_surface\_assembly\_deviation.txt
  - Surface deviation for each surface in all grids
- Work/SurfaceDeviation/Grid-#-name/surfname
  - # is the composite grid index
  - name is the grid name
  - surfname is surface name
  - Directory contains PLOT3D grid and Q file to visualize the deviation:
    - Grid is multi-block PLOT3D, with iblank, single precision, unformatted
      - DonorGrid-#-name.p3dwibu
    - Q is multi-block PLOT3D Overflow Q file, with iblank, single precision, unformatted, one dependent variable: surface deviation
      - DonorGrid-#-name.p3dqou

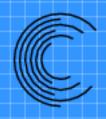

#### Visualizing Surface Deviation

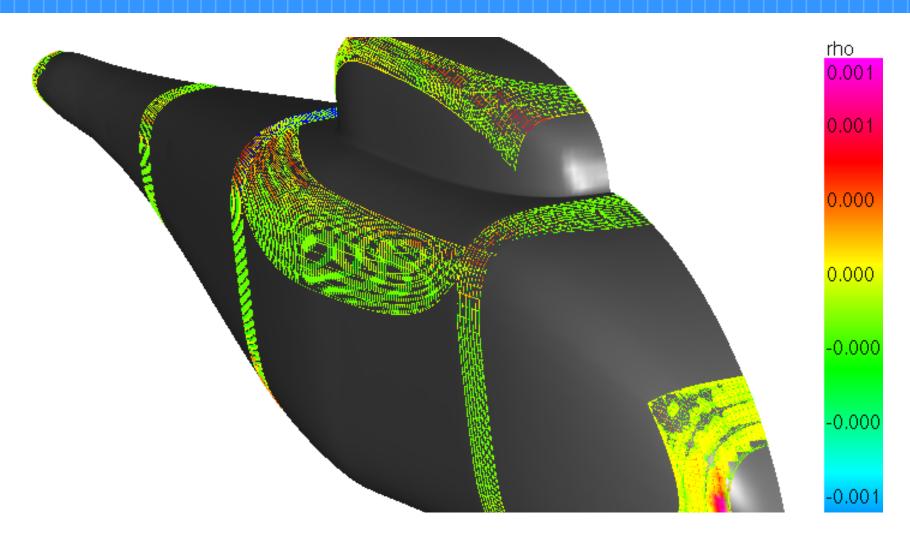

- Special treatment to eliminate double counting in force and moment integration
  - Panel weights
    - Weight factor between 0 & 1 for each integration surface face/panel
  - Single valued (water tight) integration surface
    - Remove overlap, glue remaining portions of original surfaces together using new triangles
- Tools
  - FOMOCO
  - USURP/PolyMixsur

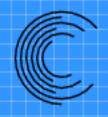

#### Suggar++ Has Integrated USURP Capability

- Similar but not identical to the USURP utility
  - Different coding
  - Uses CLIPPER library for polygon clipping
    - more robust than GPG used in USURP
  - Triangulation routines are different than USURP
- Panel weights
  - Included in DCI file: Can be retrieved via DiRTlib
  - Written to files
- Can create zipper/watertight grid

Parent element is <global>

No required attributes

Lots of optional attributes

```
<global>
  <usurp/>
```

. . .

- panels\_weights.txt
  - List of panel index, area\_ratio, area,
     ratio\*area, is\_clipped, number\_contours
- Surface panels and triangles
  - Tecplot file: usurp-surfaces.dat
  - Flex file for gviz: usurp-surfaces.flex

- Panels and clipped polygons
  - Flex file for gviz: usurp\_panels.flex

- If create\_watertight\_surfaces="yes"
- Zipper grid:
  - Quads and zipper triangles
    - water\_tight\_surface\_faces.flex
    - water\_tight\_surface\_faces\_dg\_\*.flex
  - Zipper triangles with quads replaced by triangles
    - water\_tight\_surface\_faces\_all\_tris.flex
    - water\_tight\_surface\_faces\_all\_tris\_dg\_\*.flex
    - usurp-triangles.dat (Tecplot file)

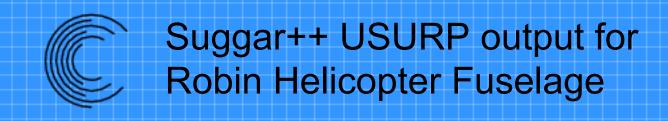

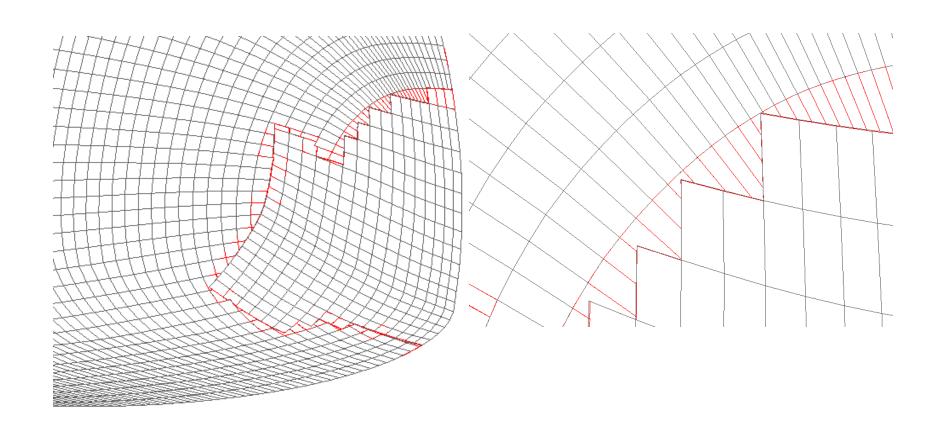

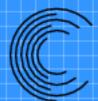

## Suggar++ USURP output for WingBody: Watertight Surface Grid

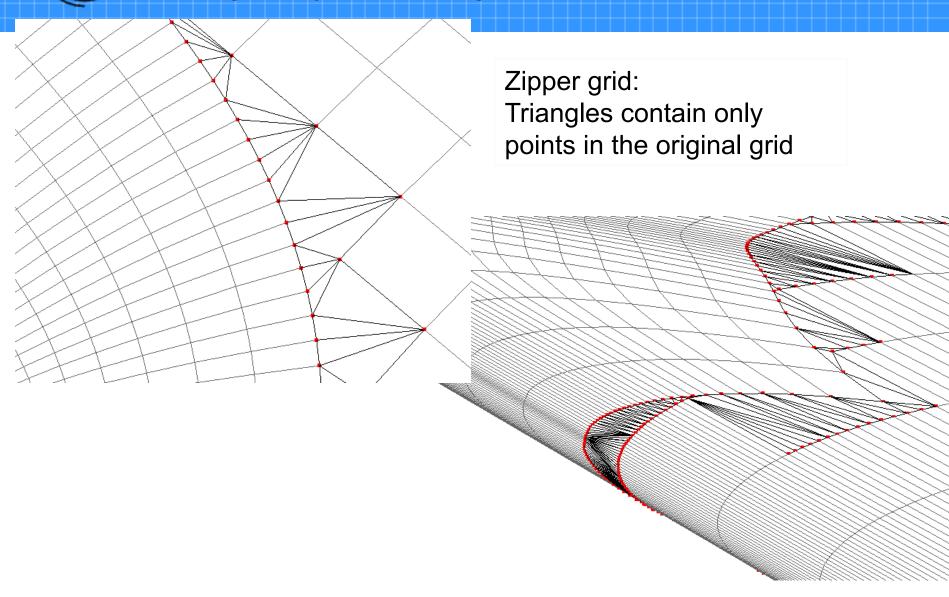

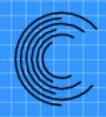

#### <usurp> Control Attributes

- polygon\_ranking\_basis='panel|patch'
  - Select the approach for prioritizing the choice of panels. Default value is 'panel'.

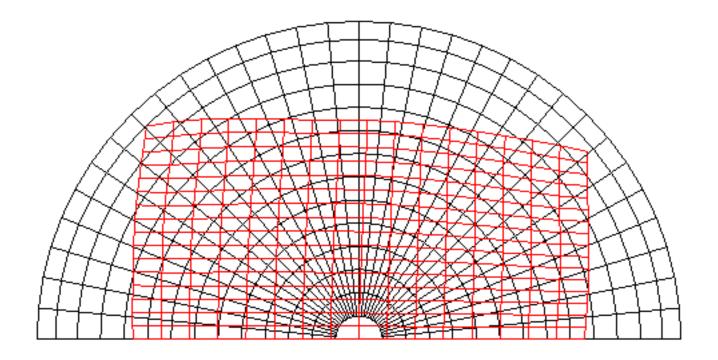

- polygon\_ranking\_basis='panel'
  - Priority is local: panel/face with smallest area

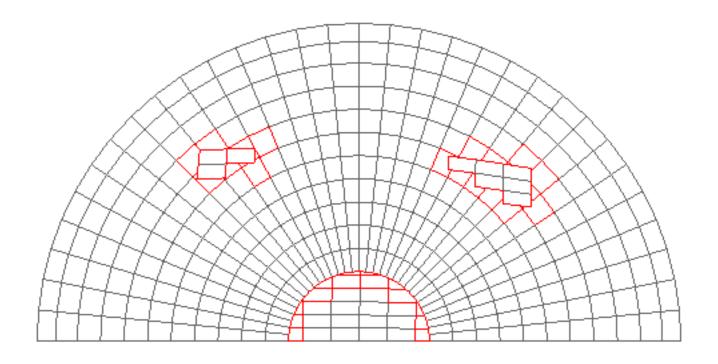

- polygon\_ranking\_basis='patch'
  - Priority is based upon the surface with the most surface fringes

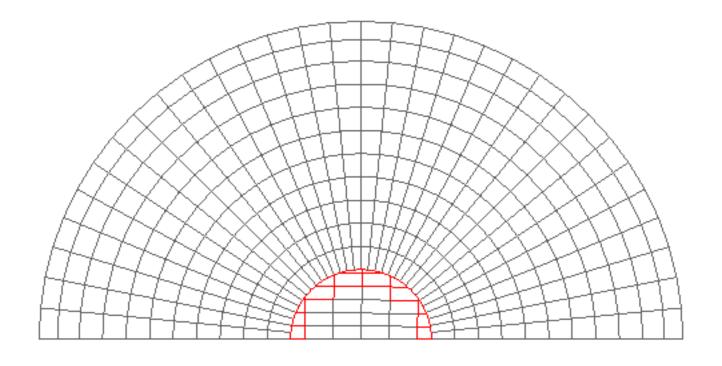

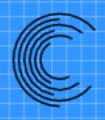

#### More Complex Example

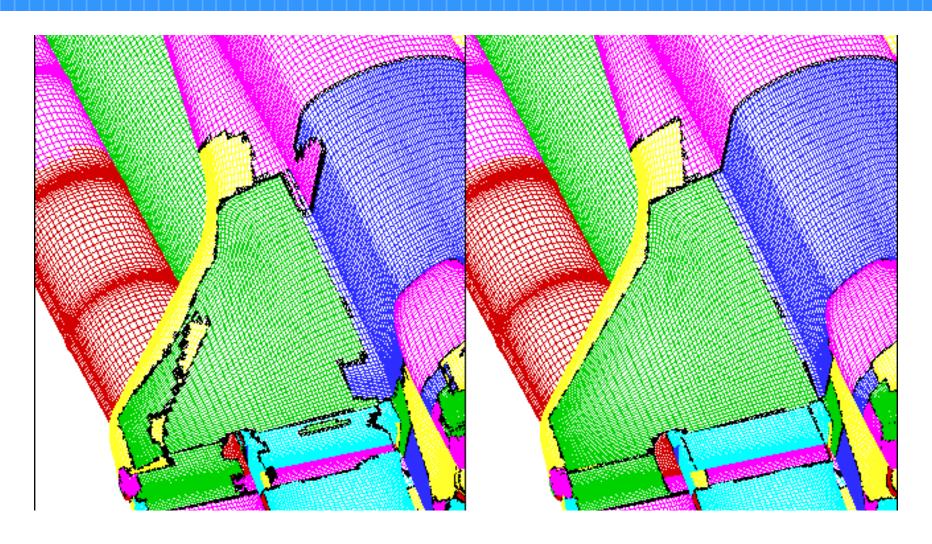

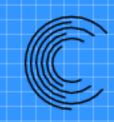

# Overview of DiRTlib and LibSuggar

# DiRTlib

- DiRTlib is: Donor interpolation Receptor Transaction library
- It is a solver neutral library to provide the required capability for using overset composite grids
  - Work with most ANY flow solver
  - Knows nothing of solver connectivity
  - Does not depend upon a specific solver storage

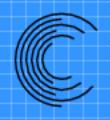

#### **DiRTlib Design Goal**

- Goal is to minimize modifications required to flow solver
  - Provide a few functions to DiRTlib
    - Interface to solver data
  - Insert a few function calls
- Most solvers utilize an IBLANK array
  - Not required but in most cases easiest approach

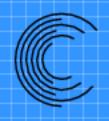

#### **DiRTlib Capabilities**

- Allows variable number of Dependent Variables
- Supports Segregated Solvers
- Single Unstructured Grid
  - Unstructured grid solver sees a single composite grid.
  - Domain connectivity is based upon set of component grids
- Parallel Execution
  - Decomposition
    - Defined by solver
    - Can decompose structured grids

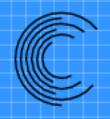

#### **DiRTlib Capabilities**

- Domain Connectivity Information
  - Read DCI files: SUGGAR/Suggar++, Pegasus 5
  - Suggar++
- Donor Details
  - Some solvers need to build interpolation into linear solution
- Relative Motion
  - What cells are moving
  - What is transformation to position body

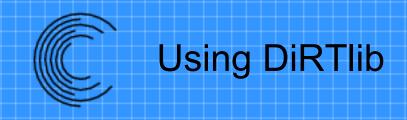

- Solver interface functions
  - DiRTlib does not (or rarely) directly access solver storage
  - Solver provides interface functions that DiRTlib calls to get/put values in solver storage
- Add a few calls to control execution
  - Initialize library
  - Perform interpolation/apply fringe values

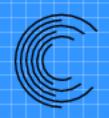

#### **Programming Language Support**

- Library is written in C
  - Functions names start with drt\_
- FORTRAN interface written in C
  - Functions names start with drtf\_
  - Supports names with 0,1,2 appended underscores
  - Long function names are abbreviated
  - drt\_fortran\_interface.c provides FORTRAN wrappers
  - libdirt\_interface.f90 can be compiled to provide module that provides function prototypes

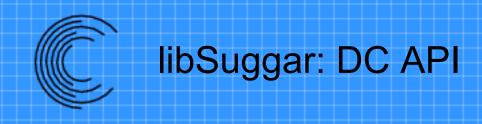

- Domain Connectivity (DC) API (libSuggar) to allow integrated overset grid assembly process
- Flow solver calls DC API (libSuggar) to control execution
  - libSuggar can be called from dedicated rank
    - Required splitting MPI communicator
    - Modify solver to execute DC only on dedicated rank
    - Distributes SUGGAR memory usage
  - Can still write/read DCI file
- Domain Connectivity Exchange (DCX) calls allow DCI to be transferred via calls without writing/reading DCI file

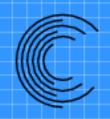

#### libSuggar: Programming Language Support

- Library is written in C or C++
  - Functions names start with dc\_ or dcx\_
- FORTRAN interface written in C
  - Functions names start with dcf\_ or dcxf\_
  - Supports names with 0,1,2 appended underscores
  - Long function names are abbreviated
  - F90 module can be compiled to provide function prototypes

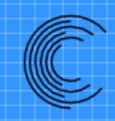

### **QtViz**

### Open Source Replacement for Gviz

# QtViz Open Source Replacement for Gviz

- Gviz used to visualize grids, Suggar++ input, DCI
  - Uses Motif for GUI: no Windows version
- QtViz is a rewrite
  - Hoping for similar functionality
  - Using Qt for GUI
    - Cross platform portability
      - Linux, Mac OS X, Windows
  - Improved GUI

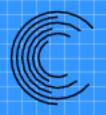

#### **QtViz Screen Shot**

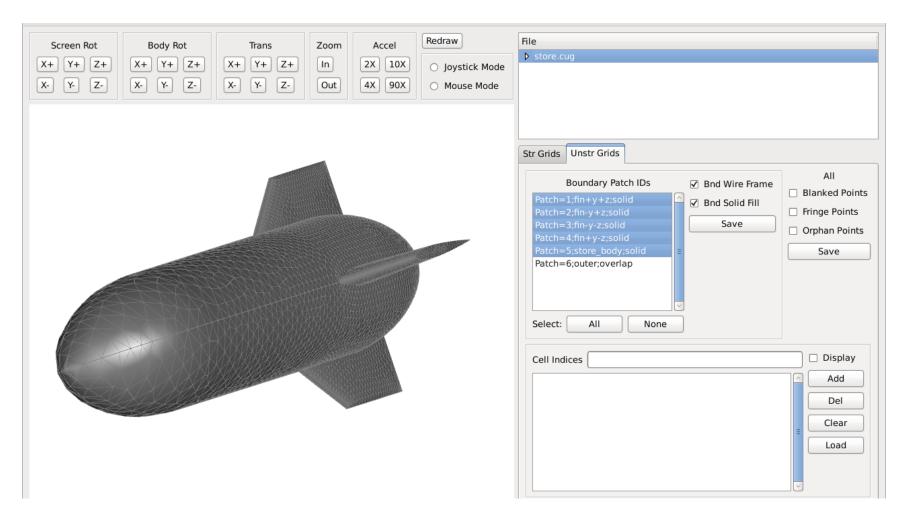

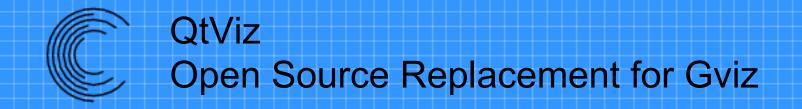

- Hosted on GitHub
  - GPL license
- Project URL
  - https://github.com/rwnoack/QtViz
- Clone with
  - git clone git@github.com:rwnoack/QtViz.git
- Seeking Active contributors

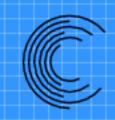

### **Suggar++ and Pointwise**

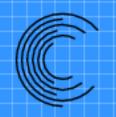

## Pointwise Has Integrated Interface To Overset Grid Assembly!

- Currently supports PEGASUS 5 and Suggar++
- Within pointwise
  - Allows user to define inputs via GUI
    - Input definition is via XML file
  - Run OGA
  - Visualize results
  - Modify grid system
  - And more...

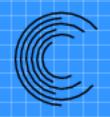

#### Suggar++ Support In Pointwise

- Some Suggar++ input elements are not visible in pointwise GUI
  - Handled internally in pointwise
    - <volume\_grids>
    - <boundary\_surface> and content
  - Not supported in pointwise
    - Analytic grids
      - <cartesian\_grid>, <cylindrical\_grid>, <spherical\_grid>

- New input definition file can be provided with Suggar++ release
- Replace installed file or set an environment file

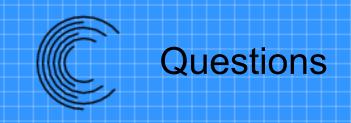

# Commercial distribution and support for Suggar++provided by

Celeritas Simulation Technology, LLC

http://www.CeleritasSimTech.com

Exportable under an EAR-99 license

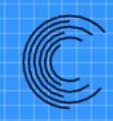

# Utilities Provided With Suggar++

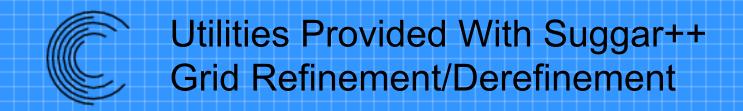

- RefineGrids
  - Refine structured grids by factor of 2
- DerefineGrids
  - Derefine structured grids by factor of 2
- Scripts to generate a sequence of derefined grids

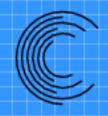

#### **Utilities Provided With Suggar++**

- Convert
  - Convert between different unstructured grid formats
- Mirror
  - Mirror a set of structured grids and Input.xml
- report\_number\_grids
  - Output the number of component grids
- cmp\_dci
  - Compare the DCI in two files

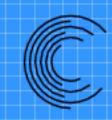

### Suggested Work Process

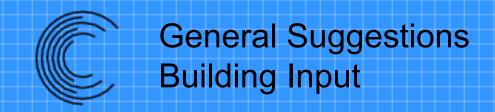

- Build input in pieces
  - Or use <skip> </skip> to hide complete subtrees
- Check and Indent XML file
  - xmllint -format
  - xmlformat.pl
  - Emacs
- Visualize surfaces
  - Especially solid surfaces
  - Color collar surfaces differently
    - Put "collar" in surface name
      - <boundary\_surface name="kmin-solid-collar-with-sting">

#### Be Very Careful With

- <boundary\_surface const\_coord="">
  - Make sure have right value on right surface
  - Look at composite grid
- Reorientation of grid blocks without appropriate changes to input
- Manual cutting and symmetry planes
  - Can cut wrong direction

- Redirect the Suggar++output
  - suggar++ -reopen
- During initial testing reduce wall clock time
  - suggar++ -ignore-composite-grid
  - suggar++ -ignore-minimize-overlap
- Check suggar++progress during execution
  - One line added at start of each stage of execution

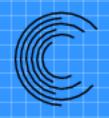

#### Suggested Directory Structure

- We suggest putting critical input files in directories to minimize the chance of accidental removal
  - Put all your component grid files in Grids/
  - Put your input files in Input/
    - Suggar++will default to read Input/Input.xml
      - "suggar++ Input/Input.xml" is same as "suggar++"

#### Suggest Use Scripts

- We suggest using standard scripts
  - Run
    - Execute Suggar++ and check for errors
  - Clean
    - Remove (LOTS) of files that Suggar++ can write

#### **Example Run Script**

```
#!/bin/bash
STDERR=out.stderr++
$SUGGARPP OPT EXE -reopen $*
EXIT STATUS=$?
if [[ $EXIT STATUS != 0 ]];
then
    echo "FAILURE: suggar++ has failed with exit status $EXIT STATUS"
    grep "Error:" $STDERR
    exit $EXIT STATUS
fi
if [[ -e summary zipper.log ]]; then
    cat summary zipper.log >> summary.log
fi
```

#### **Example Clean Script**

```
rm -f allgrids.p3dudl* *.dci* out* *log *gress
rm -f panels_weights.txt Suggar++Error.backtrace
rm -f usurp* zipper_*.flex cut_elements*
rm -rf Work
rm -rf * trace *
```

- Look at
  - summary.log
  - Standard error output file
    - -reopen will write to out.stderr++
- Visualize the DCI
  - Look at orphans
  - All blanked points
    - May have flood fill leak if entire grid is blanked out

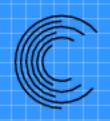

#### Example DiRTlib and LibSuggar++ Calls

- Will present a set of DiRTlib and LibSuggar++ function calls
- Illustrative of how few calls are required
  - Not necessarily all that are required or correct order
- Parallel execution requires conditionals so some calls are only executed on specific processors

### Example DiRTlib and LibSuggar++ Calls Initialization

- drt\_set\_num\_data\_values\_all\_grids(N)
- drt\_Init(PutDataValue,GetDataValue,...)
- dcx\_set\_dci\_master\_rank\_in\_group\_comm(0)
- drt\_rank\_dci\_only()
- drt\_rank\_flow\_only()
- drt\_pll\_init(0,0)
- dc\_init()

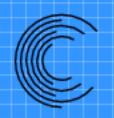

### Example DiRTlib and LibSuggar++ Calls Provide DiRTlib with Solver Decomposition

- drt\_init\_str\_subgrid\_decomposition\_map()
- drt\_map\_str\_subgrid\_to\_rank(...)
- drt\_end\_str\_subgrid\_decomposition\_map()

Other calls for unstructured grids

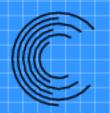

### Example DiRTlib and LibSuggar++ Calls Time Step: Specify Body Transformations

- dc\_begin\_motion\_input()
- dc\_add\_motion\_input(...)
- dc\_end\_motion\_input()
- dc\_parse\_motion()

- dc\_compute\_dci()
- drt\_get\_dci()
- drt\_generate\_transmit\_apply()
- dc\_release\_dci()